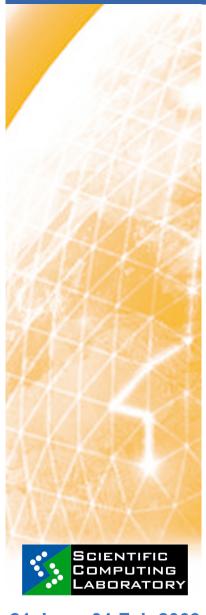

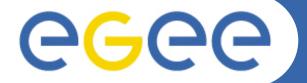

**Enabling Grids for E-sciencE** 

## Basic Job Submission on the Grid

**Antun Balaz Scientific Computing Laboratory** Institute of Physics Belgrade http://www.scl.rs/

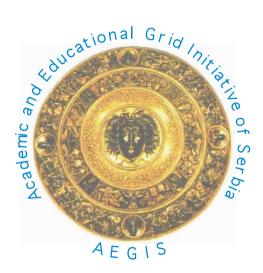

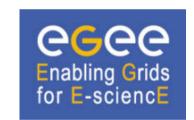

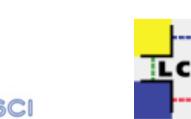

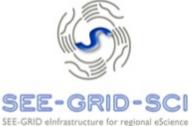

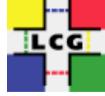

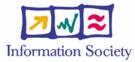

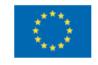

21 Jan - 01 Feb 2009

www.eu-egee.org

# Scope

Enabling Grids for E-sciencE

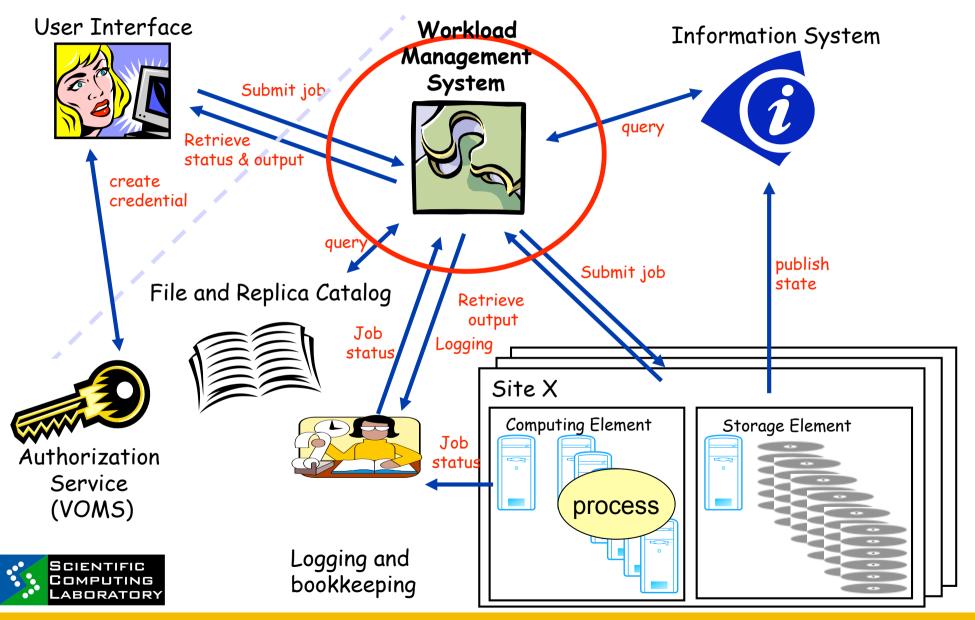

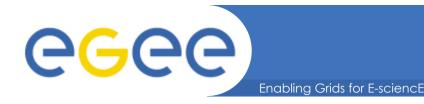

# Without WMS...

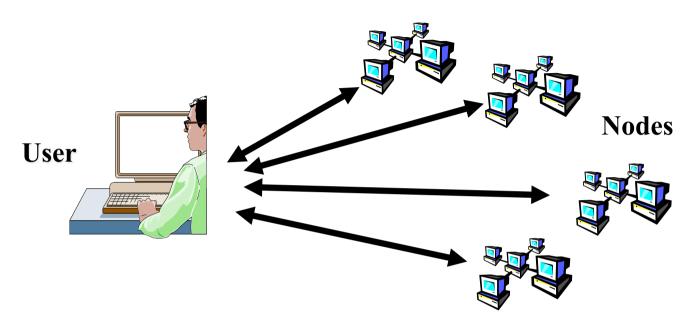

- Without the WMS, need direct interaction with nodes
  - Need to know resource addresses, capabilities
- Usually want a higher level abstraction submit a job to a Grid not to a CE

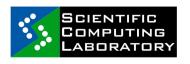

## Why does the Workload Management System exist?

- Grids have
  - Many users
  - Many jobs a "job" = an executable you want to run
  - Where many compute nodes are available
  - Workload Management System is a software service that makes running jobs easier for the user
- It builds on the basic grid services
  - E.g. Authorisation, Authentication, Security, Information Systems, Job submission
- Terminology: "Compute element": defined as a batch queue - One cluster can have many queues

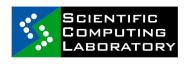

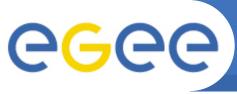

# Which CE do you want to use?

**Enabling Grids for E-scienc** 

 Without the WMS, use the Information System to see what's available, then choose...

## lcg-infosites --vo aegis ce

| #CPU | Fre | ee Tota | Total Jobs |      | Running Waiting ComputingElement                |  |
|------|-----|---------|------------|------|-------------------------------------------------|--|
| 13   | 13  | 0       | 0          | 0    | grid01.rcub.bg.ac.yu:2119/jobmanager-pbs-aegis  |  |
| 85   | 1   | 1836    | 27         | 1809 | ce-atlas.phy.bg.ac.yu:2119/jobmanager-pbs-aegis |  |
| 3    | 3   | 0       | 0          | 0    | grid01.elfak.ni.ac.yu:2119/jobmanager-pbs-aegis |  |
| 689  | 41  | 1979    | 200        | 1779 | ce64.phy.bg.ac.yu:2119/jobmanager-pbs-aegis     |  |
| 42   | 15  | 0       | 0          | 0    | cluster1.csk.kg.ac.yu:2119/jobmanager-pbs-aegis |  |
| 27   | 27  | 0       | 0          | 0    | rti29.etf.bg.ac.yu:2119/jobmanager-pbs-aegis    |  |

- WMS does this for you!
  - chooses CE for each job, balances workload, manages jobs and their files

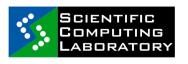

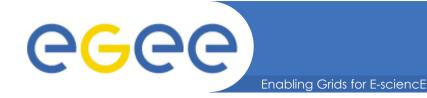

## Information service

## VO-specific information on existing Grid resources

lcg-infosites --vo <vo> <option> -v <verbosity> -f <site> --is <bdi>

## Other information on existing Grid resources

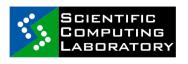

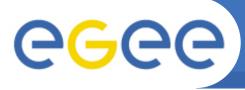

# Job Description Language

Enabling Grids for E-sciencE

JDL file

```
attribute = expression;
```

Simple example

```
Type = "Job";
Executable = "/bin/hostname";
Arguments = "";
StdOutput = "stdout.txt";
StdError = "stderr.txt";
OutputSandbox = {"stdout.txt", "stderr.txt"};
]
```

Additional attributes

```
InputSandbox = {"test.sh", "fileA", "fileB", ...}
InputSandbox = {
  "gsiftp://lxb0707.cern.ch/cms/doe/data/fileA", "fileB"};
VirtualOrganisation = "cms";
RetryCount = 0;
MyProxyServer = "myproxy.phy.bg.ac.yu";
```

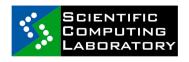

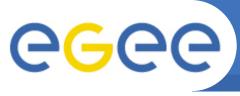

# Job Description Language

**Enabling Grids for E-sciencE** 

### Requirements

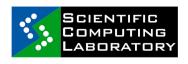

# Advanced job types (tomorrow)

**Enabling Grids for E-scienc** 

- Job Collections
  - Type = "Collection";
- DAG jobs (Direct Acyclic Graphs)
  - Type = "Dag";
- Parametric jobs
  - JobType = "Parametric";
- Interactive Jobs
  - JobType = "Interactive";
- MPI Jobs (Message Passing Interface)
  - JobType = "MPICH";

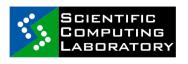

## Single Job Submission

```
glite-wms-job-list-match -a <jdl file>
glite-wms-job-delegate-proxy -d <delegID>
glite-wms-job-submit -a <jdl file>
glite-wms-job-status <jobID>
glite-wms-job-cancel <jobID>
glite-wms-job-output <jobID>
glite-wms-job-logging-info <jobID>
```

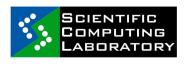

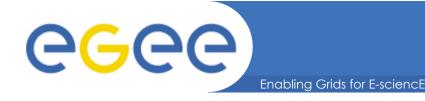

# Job submission (1)

http://wiki.egee-see.org/index.php/SG\_Running\_Jobs\_WMProxy\_CLI

- To delegate a proxy
  - \$ glite-wms-job-delegate-proxy -d <dlgID>
- Delegation of a proxy can be automated, using "-a"
  - Not a very good idea for submitting a lot of jobs delegation of the proxy takes time, so using the one delegated can speed up the submission process for many jobs
- Listing CE that match a job description

```
$ glite-wms-job-list-match -d <dlgID> <jdl_file>
```

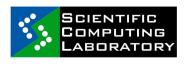

# Job submission (2)

**Enabling Grids for E-sciencE** 

### To submit a job

```
$ glite-wms-job-submit -d <dlgID> <jdl_file>
$ glite-wms-job-submit -d <dlgID> -o <job_ID_file>
<jdl_file>
$ glite-wms-job-submit -d <dlgID> -r <CE_ID>
<jdl file>
```

### Retrieving status of a job

```
$ glite-wms-job-status <job_ID>
$ glite-wms-job-status -i <job ID file>
```

### Retrieving the output of a job

```
$ glite-wms-job-output <job_ID>
$ glite-wms-job-output -i <job_ID_file>
$ glite-wms-job-output -dir <path> <job ID>
```

### Canceling a job

```
$ glite-wms-job-cancel <job_ID>
$ glite-wms-job-cancel -i <job_ID_file>
```

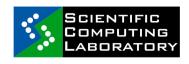

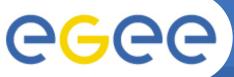

## User's todo list

Enabling Grids for E-sciencE

- 1. Create JDL file
- 2. Create proxy
- (3. Delegate proxy)
  - glite-wms-job-delegate-proxy
- 4. Check some CEs match your requirements:
  - glite-wms-job-list-match
- 5. Submit job
  - glite-wms-job-submit
- 6. Do something else for a while! gLite is not written for short jobs!
- 7. Check job status occasionally
  - glite-wms-job-status
- 8. When job is "done", get output
  - glite-wms-job-output

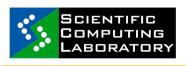

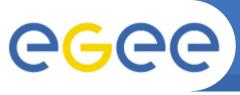

# Practical on job submission

**Enabling Grids for E-science** 

- Create a simple JDL file
- Delegate proxy
- List the CEs that can accept a JDL
- Submit the job (save JobID to a file)
- Check its status until its done
- Retrieve output
- If you have time, try to add some requirements

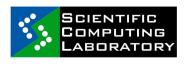